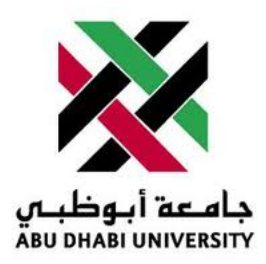

# Abu Dhabi University

CEN - 466 Advanced Digital Design

# Lab Report 3 Sequential Circuits: FSMs

Author: Muhammad Obaidullah 1030313 Mohammed Farooq 1007778 Mehdi Ismail 1005689

Supervisor: Dr. Mohammed Assad Ghazal

Section 1

December 8, 2012

#### Abstract

In this lab we were taught how to use VHDL to solve any problem using Finite State Machine method. Finite state machine is sequential type of implementation. In this Lab we wrote a simple FSM code to jump from one state to another by the use of Clock.

#### 1 Introduction

Some times some problems cannot be simplified to be solved easily by using the traditional combinational logic. Therefore, we use another approach to the method and that is using the clock we break down the problem into sequences of steps / instructions / commands. These instructions are followed in a particular sequence depending upon the clock signal given to them as counter of program execution progress.

Finite State machine method involves solving a problem by thinking of the problem from the view point of a bunch of inputs, outputs and states. In this way we can solve any type of problem regardless of its difficulty. In this lab we tried to make VHDL standard FSM code for these kinds of problems.

#### 2 Experiment Set-up

The Experiment was set up by opening and setting up the VHDL coding Integrated Development Environment Quartus II. The code was written in the Quartus IDE and then we debugged it. After debugging, We assigned the outputs to the pins on the ALTERA board. These outputs can by anything ranging from LEDs to Buzzers. Additionally, there were some inputs to be assigned to or how else could we get the input from the user. These all pins were assigned by referring to the Datasheet of the ALTERA Cyclone II and were assigned by the Pin Planner inside the Quartus.

#### 3 List of Equipment used

- Power cable for Altera board.
- USB cable.
- A PC running Quartus II.
- Altera board.

#### 4 Procedure

- Open Quartus.
- Click on Create a new project.
- Click next.
- Create a folder on a directory of your choice and select it as a working directory for you project.
- Name your project and click next.
- $\bullet\,$  Now choose the board to be "EP2C35F672C6".
- $\bullet\,$  Click next and finish.
- $\bullet\,$  Now go to File  $\dot{\iota}$  New  $\dot{\iota}$  VHDL File.
- $\bullet\,$  Start writing the code.

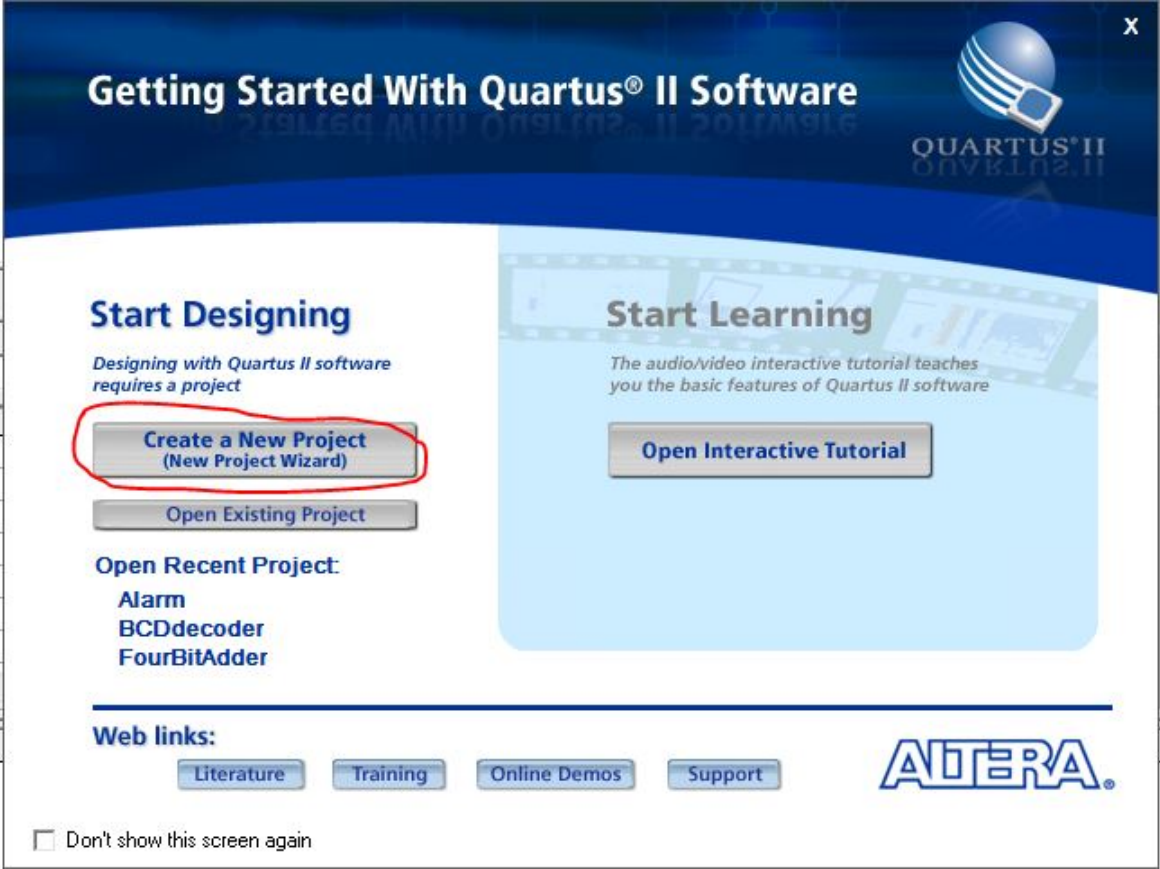

Figure 1: Click on "Create a New Project".

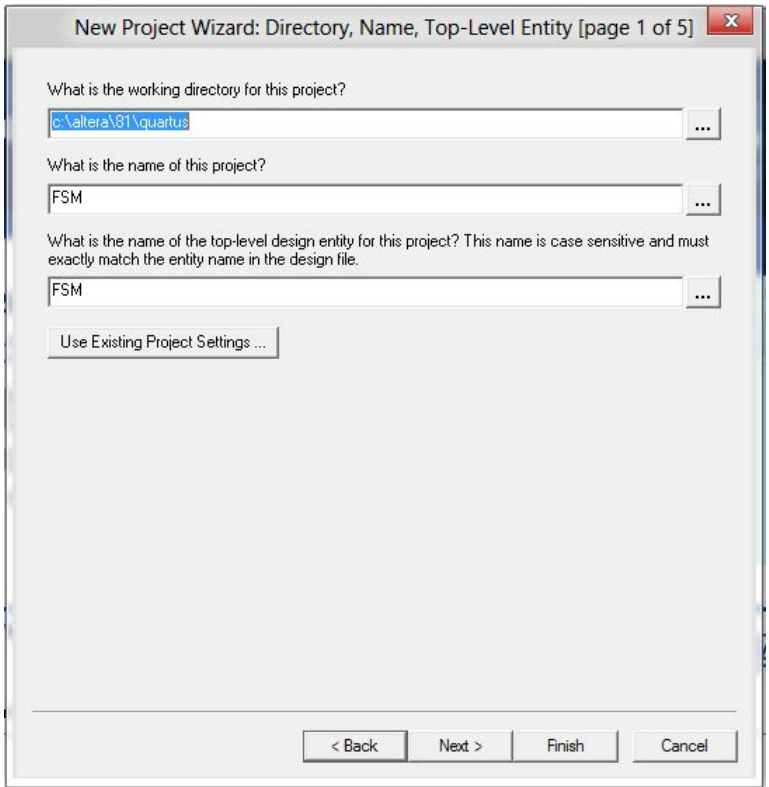

Figure 2: Choose the directory and name it without spaces and special characters.

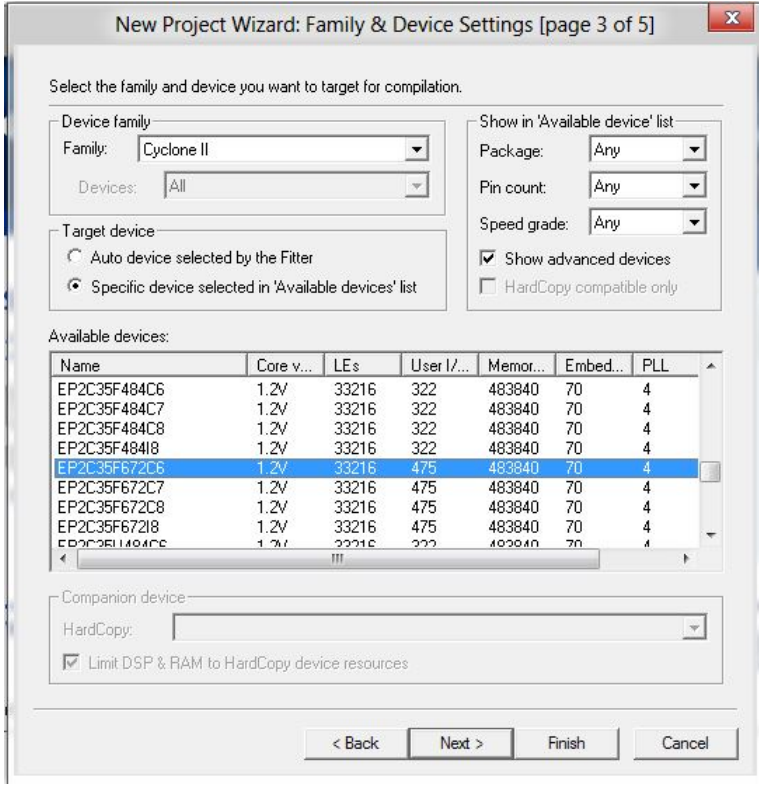

Figure 3: Choose the highlighted board and the Family should be "Cyclone II".

# 5 Main Entity "FSM" Code

```
− Basic libraries to include −
  library ieee ;
 use <i>ieee</i>. std <math>\lceil \log i c \rceil 1164</math>. all ;|5| –− The main Entity –−
  entity FSM is
  port (n: in std_logic;
    clock: in std\_logic;r e s e t : in st d _logic ;
   y: out std_logic_vector (3 downto 0)
11 );
  end FSM;
13
    − The architecture of FSM Entity −−
15 architecture FSM_arch of FSM is
  component clk_div IS
17 PORT( clock-50Mhz : IN STD LOGIC; -- The input to the clock divider is from the pin
       assignment and takes 50 MHz input
    clock_1MHz : OUT STD_LOGIC; -- 50 MHz divided to give 1 MHz Output
19 clock_100KHz : OUT STD_LOGIC; -- 50 MHz divided to give 100 KHz Output
    clock_10KHz : OUT STD_LOGIC; -- 50 MHz divided to give 10 KHz Output
21 clock_1KHz : OUT STD_LOGIC; -- 50 MHz divided to give 1 KHz Output
    clock_100Hz : OUT STD_LOGIC; -- 50 MHz divided to give 100 Hz Output
23 clock_10Hz : OUT STD⊥OGIC; −− 50 MHz divided to give 10 Hz Output
    clock_1Hz : OUT STD_LOGIC); —— 50 MHz divided to give 1 Hz Output, which is
        basically one cycle per second.
25 END component ;
      type state_type is (idle, washing, soaping, cleaning, drying); --Declaring all
          the 5 states
27 signal next_state, current: state_type; --Declaring two wires to store the
          current and the next state
    signal clk1hz: std-IOGIC;
29 begin
    gate1: clk_div port map (clock_50Mhz=>clock, clock_1Hz=>clk1hz); -- Taking the 1Hz
         output so that every one second the state is changed
31 state_reg: process (clk1hz, reset)
      be gin
33 if (reset = '1') then - If Reset is one, then go immediately to Idle State
              current \leq idle;
35 elsif (clk1hz 'event and clk1hz='1') then
       current \leq next\_state;37 end if:
   end process;
39 state_machine: process (current, n)
      be gin
41
   case current is
43 when idle \Rightarrow y \lt = "0000"; - All outputs are OFF in Idle State
     if n = '0' then
45 \vert next_state \vert idle;
     elsif n = '1' then
|47| n ext_state \leq washing;
     end if:
49 when washing \Rightarrow y \lt = "1000"; --First LED Lights up to show that it is in the
           Washing State
     if n = '0' then
```

```
51 next_state\le=washing;
      e l s i f n = '1' then
53 next-state \leq soaping;
      end if:
55 when soaping \Rightarrow y \lt = "0100"; --Second LED Lights up to show that it is in the
             Soaping State
      if n = '0' then
57 next_state \leq soaping;
      elsif n = '1' then
59 next_state \leq cleaning;
      end if;
61 when cleaning \Rightarrow y \leq "0010"; --Third LED Lights up to show that it is in the
            Cleaning State
      if n = '0' then
63 next_state \leq cleaning;
      elsif n='1' then
65 next-state \leq drying;
      end if;
67
      when drying \Rightarrow y \lt = "0001"; --Fourth LED Lights up to show that it is in the
          Drying State
69 if n= '0' then
         next\_state \text{ } \Leftarrow \text{ } drying \text{ } ;|71| elsif n='1' then
         next_state \le idle; --Go Back to Idle state Again
73 end if;
        when others \Rightarrow\begin{array}{ccc} 75 & \text{y} < = & "0000" ; \end{array}next\_state \leq i dle;
77 end case;
       end process;
79 end FSM arch ;
```
### 6 Entity "CLKDIV" Code

```
LIBRARY IEEE;
  USE IEEE. STD_LOGIC_1164. all;
 USE IEEE STD LOGIC ARITH . all ;
 USE IEEE. STD LOGIC_UNSIGNED. all;
5 ENTITY clk_div IS
 PORT( clock_50Mhz : IN STD_LOGIC;
    clock_1MHz : OUT STD_LOGIC;
    clock 100KHz : OUT STD LOGIC;
9 clock_10KHz : OUT STD_LOGIC;
    clock 1KHz : OUT STD LOGIC;
11 clock 100Hz : OUT STD LOGIC;
    clock\_10Hz : OUT STD LOGIC;
13 clock_1Hz : OUT STD_LOGIC);
  END clk div;
15 ARCHITECTURE Behavior OF clk_div IS
  SIGNAL count_1Mhz : STDLOGIC\_VECTOR(5 DOMNTO 0);17 SIGNAL count 100Khz, count 10Khz, count 1Khz : STD LOGIC VECTOR(2 DOWNTO 0);
  SIGNAL count 100hz, count 10hz, count 1hz : STD LOGIC VECTOR(2 DOWNTO 0);
19 SIGNAL clock_1Mhz_int, clock_100Khz_int : STD_LOGIC;
 SIGNAL clock_10Khz_int, clock_1Khz_int : STD_LOGIC;
```

```
21 SIGNAL clock_100hz_int, clock_10Hz_int : STD_LOGIC;
   SIGNAL clock_1Hz_1nt : STD\_LOGIC;23 BEGIN
  PROCESS
25 BEGIN
    −− Di vide by 50
27 WAIT UNTIL clock 50Mhz 'EVENT and clock 50Mhz = '1';
     IF count_1Mhz < 49 THEN
_{29} count 1Mhz \leq count 1Mhz + 1;
     ELSE
31 count 1Mhz \leq "000000";
     END IF ;
33 IF count 1Mhz < 24 THEN
      clock_1Mhz_int \leq '0';
35 ELSE
      \text{clock\_1}M\text{hz\_int} \leq 1';
37 END IF :
    − Ripple clocks are used in this code to save prescalar hardware
39 -- Sync all clock prescalar outputs back to master clock signal
     clock\_1Mhz \le clock\_1Mhz\_int;_{41} clock_100Khz \leq clock_100Khz_int;
     clock_1 0Khz \le clock_1 0Khz_int;_{43} clock_1Khz \leq clock_1Khz_int;
     clock\_100hz \le clock\_100hz\_int;_{45} clock_10hz \leq clock_10hz_int;
     clock_1 hz \leq clock 1 hz int;
47 END PROCESS;
   −− Di vide by 10
49 PROCESS
   BEGIN
51 WAIT UNTIL clock_1Mhz_int 'EVENT and clock_1Mhz_int = '1';
     IF count 100Khz /= 4 THEN
53 count 100Khz \leq \text{count}\,100Khz + 1;
     ELSE
55 count 100khz \leq \degree 000";
      clock\_100Khz\_int \leq NOT clock\_100Khz\_int;57 END IF ;
   END PROCESS;
59 −− Di vide by 10
   PROCESS
61 BEGIN
    WAIT UNTIL clock_100Khz_int 'EVENT and clock_100Khz_int = '1';
63 IF count 10Khz /= 4 THEN
      count_10Khz \leq count_10Khz + 1;65 ELSE
      count_10khz \leq v000";
67 clock-10Khz-int \leq NOT clock-10Khz-int;
     END IF ;
69 END PROCESS;
    −− Di vide by 10
71 PROCESS
   BEGIN
73 WAIT UNTIL clock_10Khz_int 'EVENT and clock_10Khz_int = '1';
     IF count 1Khz /= 4 THEN
75 count 1Khz \leq count 1Khz + 1;
     ELSE
77 count 1 khz \leq "000";
      clock_1 K h z_{\text{int}} \leqslant NOT \text{ clock}_1 K h z_{\text{int}};
79 END IF ;
```

```
END PROCESS;
|81 – Divide by 10
   PROCESS
83 BEGIN
    WAIT UNTIL clock\_1Khz\_int 'EVENT and clock\_1Khz\_int = '1';|85| IF count 100hz /= 4 THEN
       count_100hz \leq count_100hz + 1;87 ELSE
       count\_100hz \, \texttt{<=}\, "000";
|89| clock_100hz_int \leq NOT clock_100hz_int;
      END IF ;
91 END PROCESS;
     −− Di vide by 10
93 PROCESS
    BEGIN
95 WAIT UNTIL clock_100hz_int 'EVENT and clock_100hz_int = '1';
      IF count 10hz /= 4 THEN
|97| count 10hz \leq count 10hz + 1;
      ELSE
99 count 10\text{hz} \leq 7000";
       clock\_10hz\_int \leq NOT clock\_10hz\_int;101 END IF;
   END PROCESS;
103 - Divide by 10
   PROCESS
105 BEGIN
     WAIT UNTIL clock_10hz_int 'EVENT and clock_10hz_int = '1';
107 IF count 1hz = 4 THEN
       count 1\text{hz} \leq \text{count}_1\text{hz} + 1;109 ELSE
       count 1\text{hz} \leq 000";
111 clock_1hz_int \leq NOT clock_1hz_int;
      END IF ;
113 END PROCESS;
  END Behavior;
```
# 7 Results and Discussions

- After compiling the code successful uploading and running of the Altera Board was achieved.
- Whenever the clock button was pressed, the state was changed to the next one and the next two LEDs lit up.

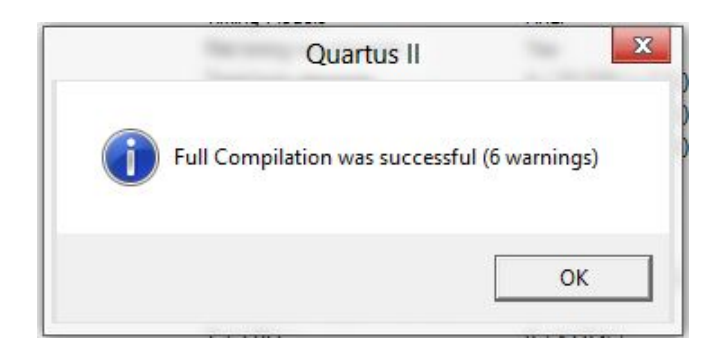

Figure 4: After writing the code, a successful compilation of the code was achieved.

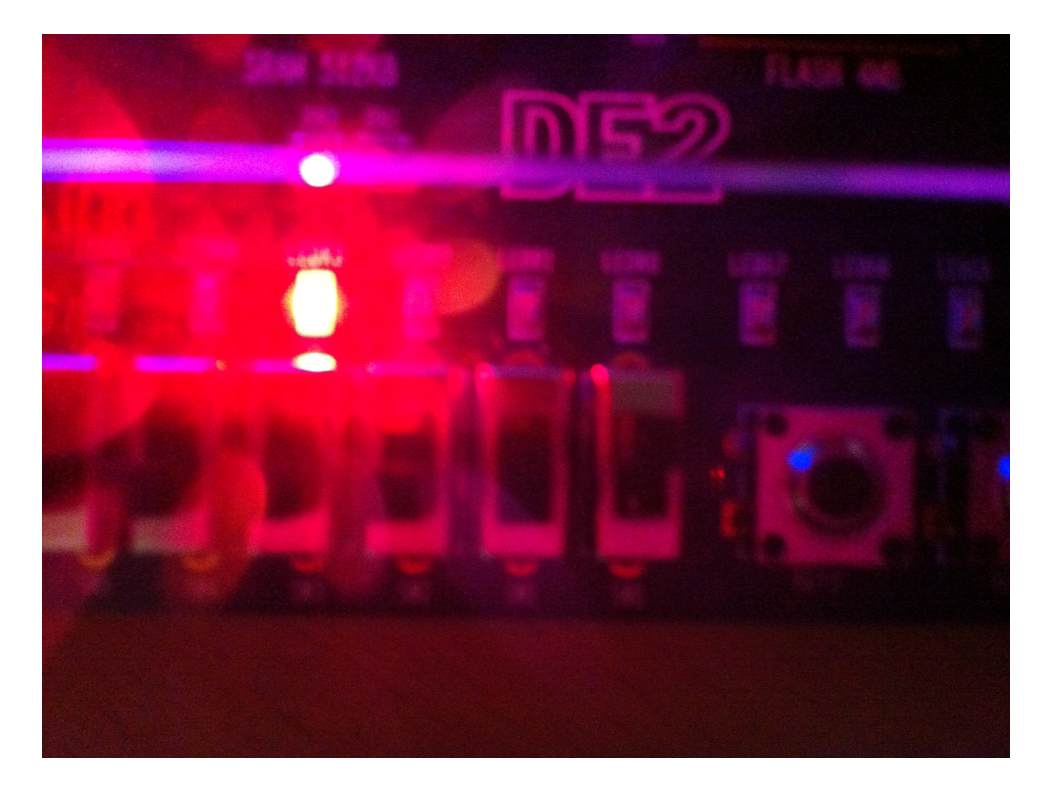

Figure 5: LED for the first state is turned ON after 1 second.

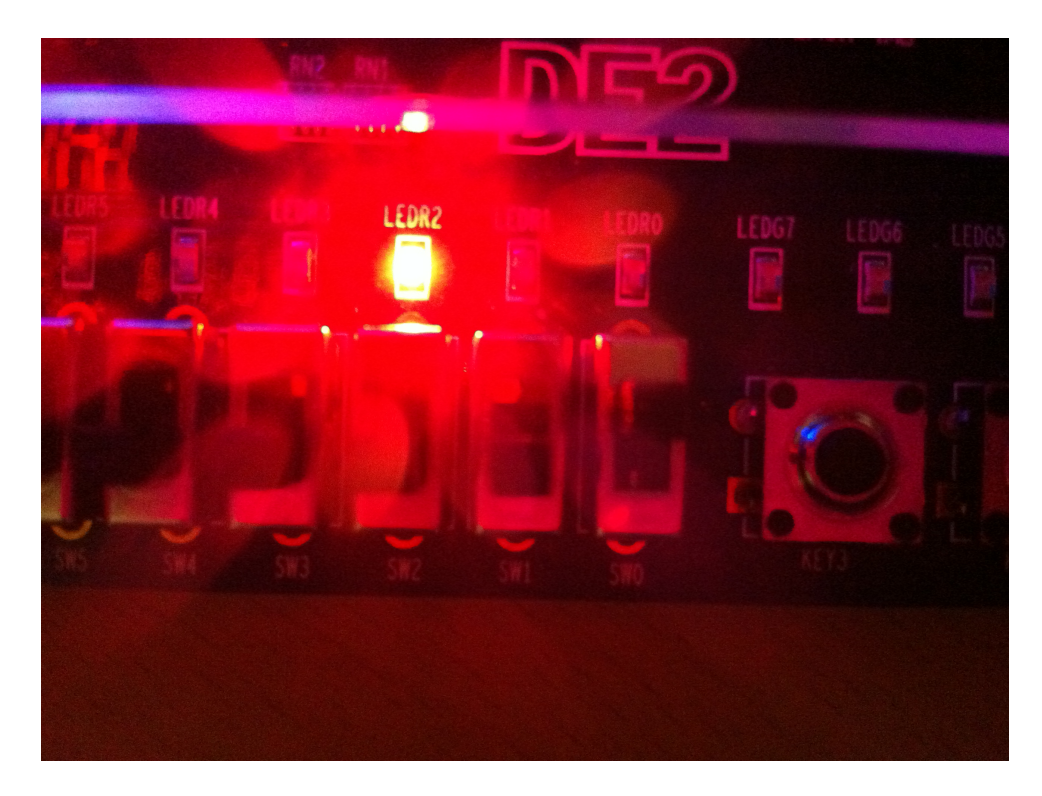

Figure 6: LED for the second state is turned ON after 1 second

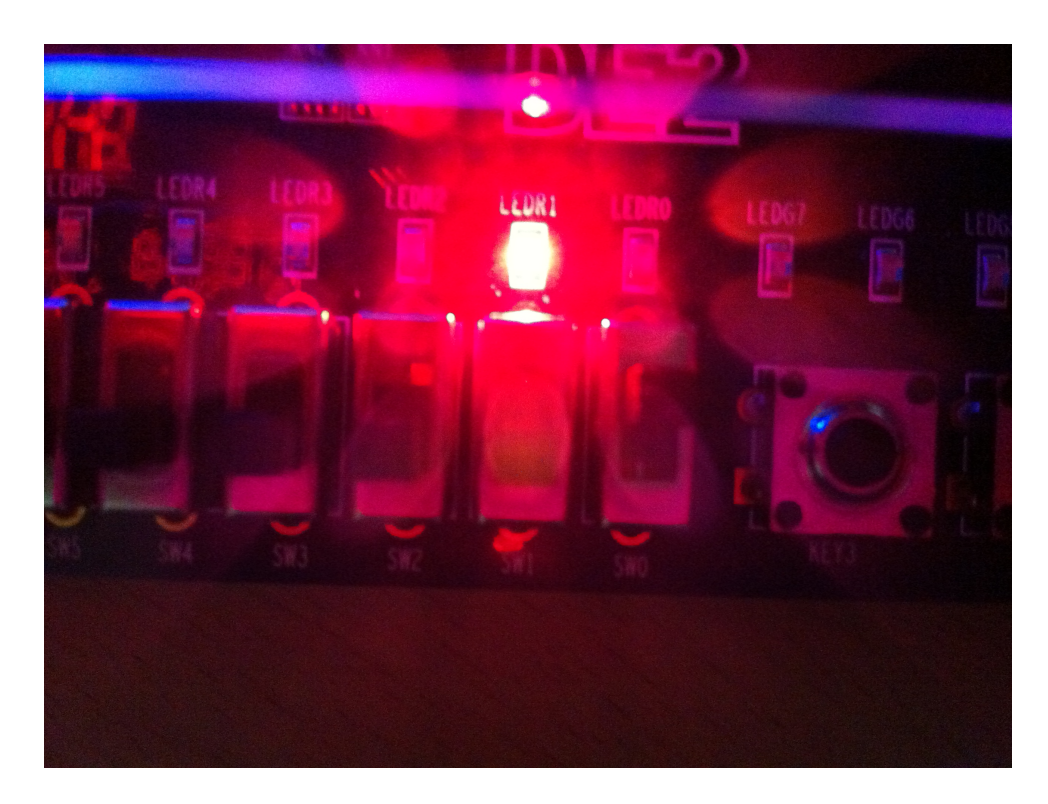

Figure 7: LED for the Third state is turned ON after 1 second.

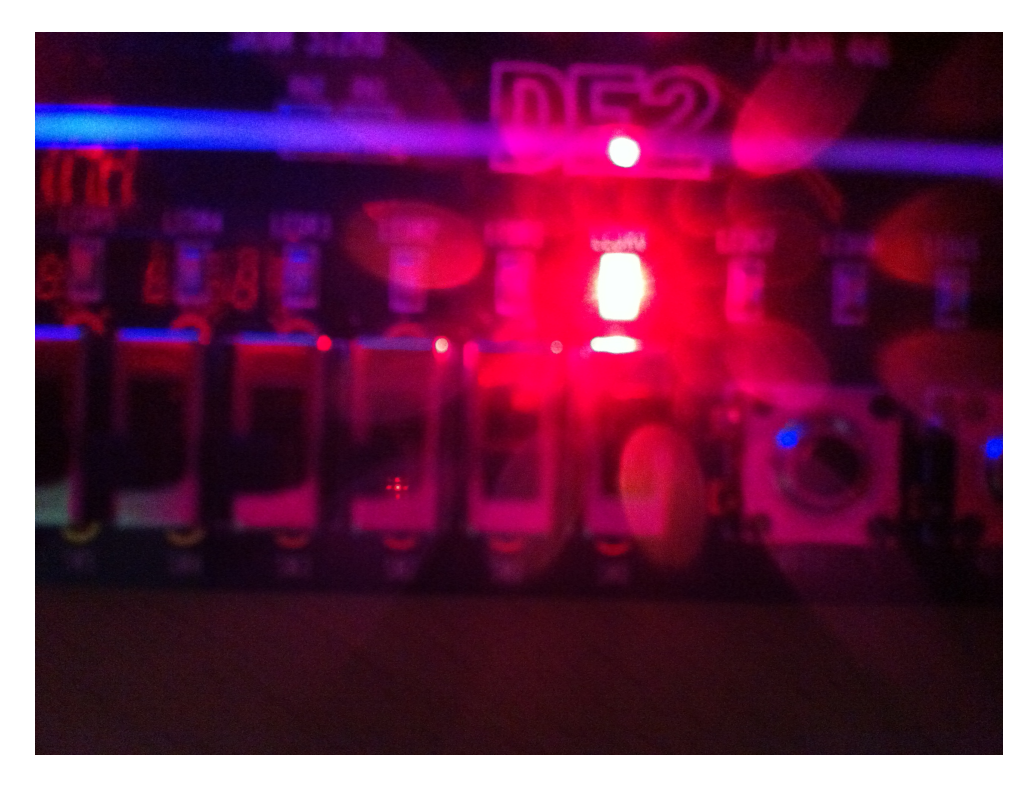

Figure 8: LED for the Fourth state is turned ON after 1 second.

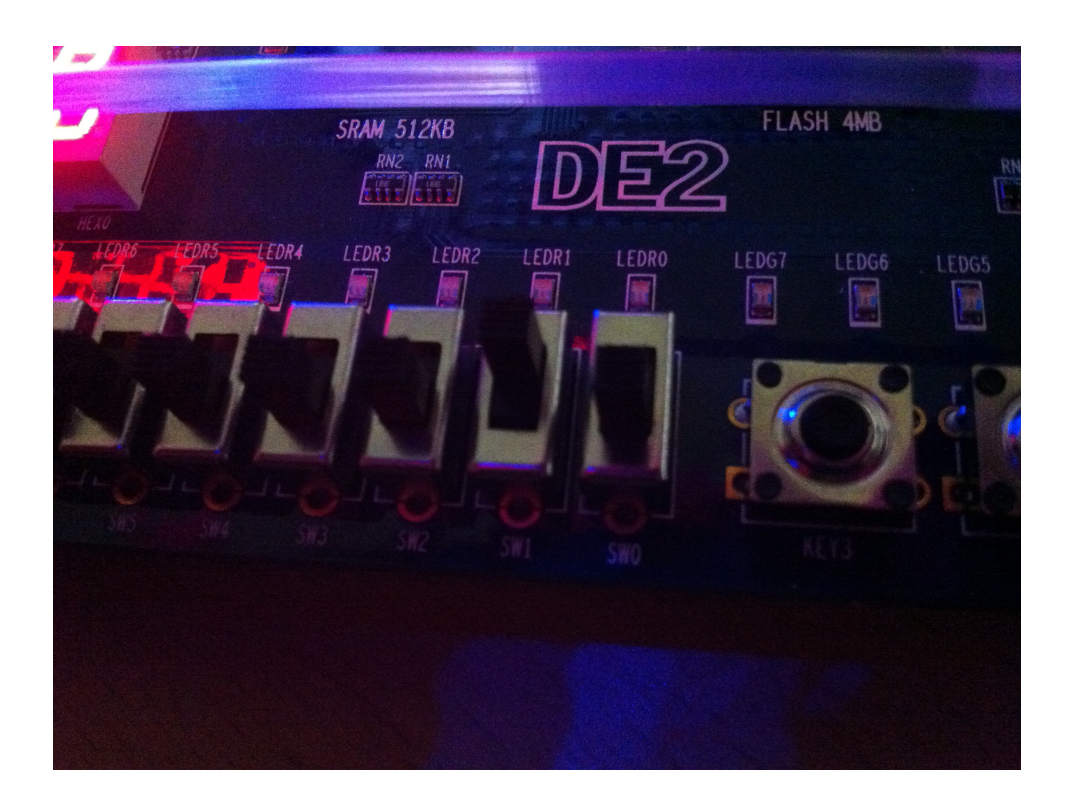

Figure 9: When the "RESET" button is pressed, the whole system comes to a halt and no LED is lit up as the system is in idle state where no LEDS should be ON.

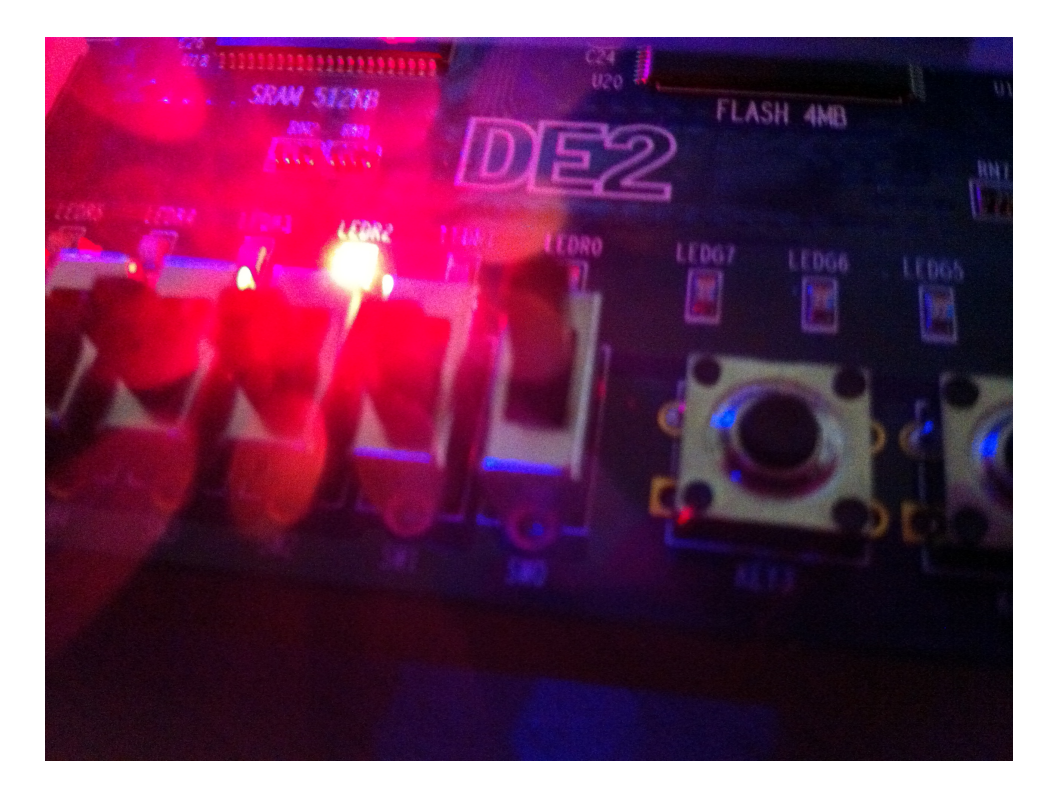

Figure 10: When the "SET" button is switched ON, the system continues to work with normal functionality.

# 8 Conclusion

- This was just a basic FSM, and it can be changed later to add or subtract states and make it a more complex design.
- Solving a problem using FSM is much easier than doing it combinationally.
- FSM allows us to think of the outputs and inputs and build them into a number of stages.

# 9 Team Dynamics

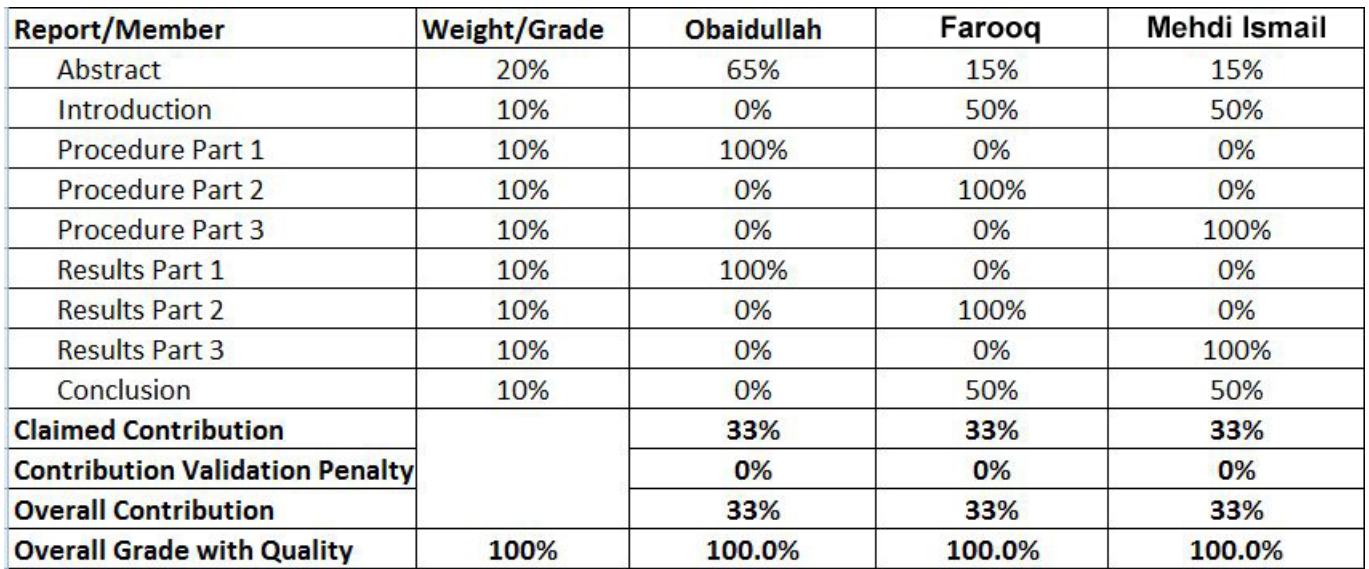